## **Handlungsanleitung Auflagenerfüllung**

## **Bundesprogramm "Das Zukunftspaket für Bewegung, Kultur und Gesundheit"**

Sollten Ihnen innerhalb Ihres Zuwendungsbescheids unter Punkt 3.1 weitere Auflagen erteilt worden sein, so ist zur entsprechenden Stellungnahme und Auflagenerfüllung das Menü "Auflagen" in ProDaBa zu nutzen. Dieses Menü finden Sie nach Login unter dem Hauptmenü "Antragsverfahren":

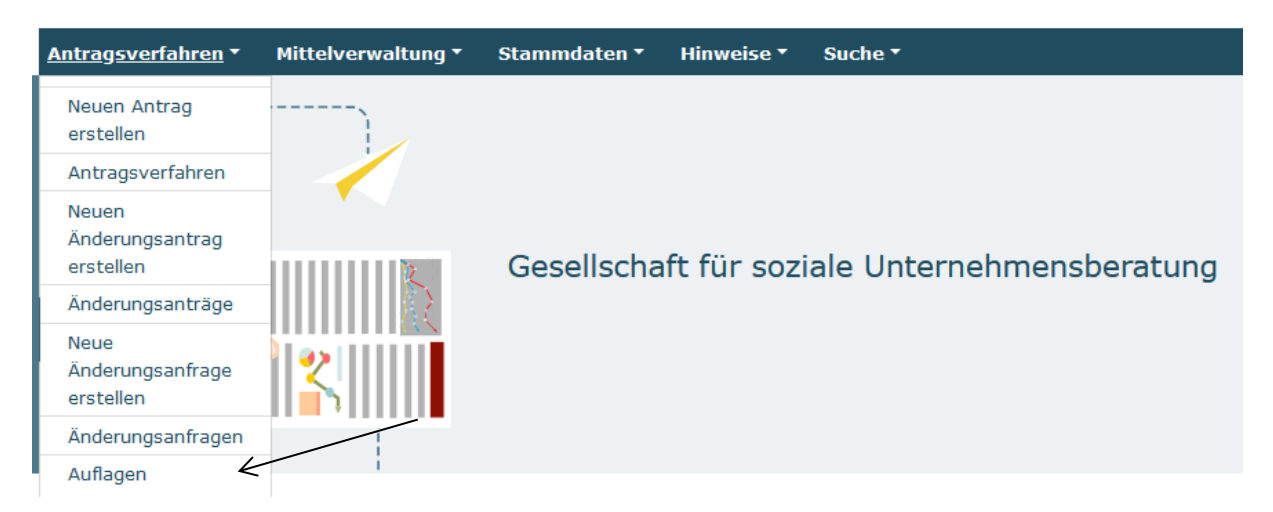

Nach Klick auf "Auflagen" werden Ihnen in der dann erscheinenden Übersicht die Vorhaben angezeigt, zu denen weitere Auflagen erteilt wurden:

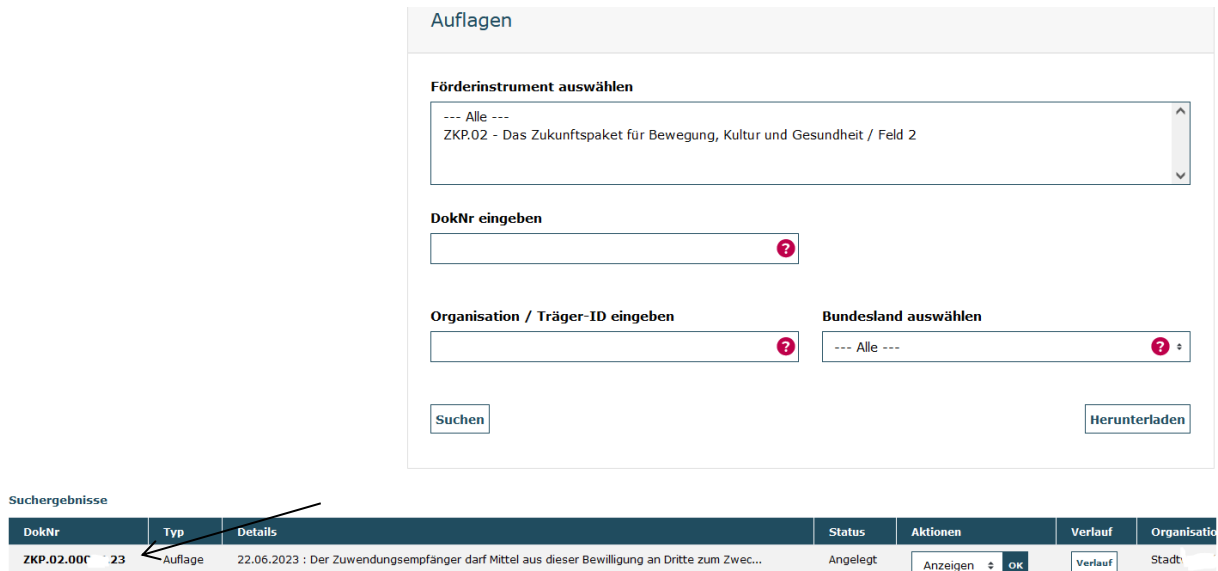

Im Aktionsmenü können Sie die entsprechende Auflage mit Auswahl "Bearbeiten" und Klick auf "OK" zur Bearbeitung aufrufen:

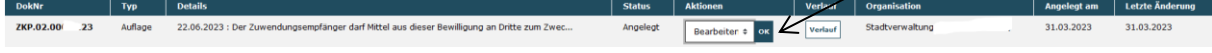

Ihnen wird daraufhin der erteilte Auflagentext inklusive Fälligkeitsdatum angezeigt. Darunter haben Sie die Möglichkeit, Ihre Stellungnahme zur Auflagenerfüllung im Kommentarfeld einzugeben bzw. Dokumente durch Upload hochzuladen.

Einen Dokumentenupload nehmen Sie vor, indem Sie mit (1) Klick auf "Durchsuchen" und (2) nachfolgendem Doppelklick auf die Datei das entsprechende Dokument auf Ihrem lokalen PC auswählen. Abschließend betätigen Sie bitte den Upload-Button (3).

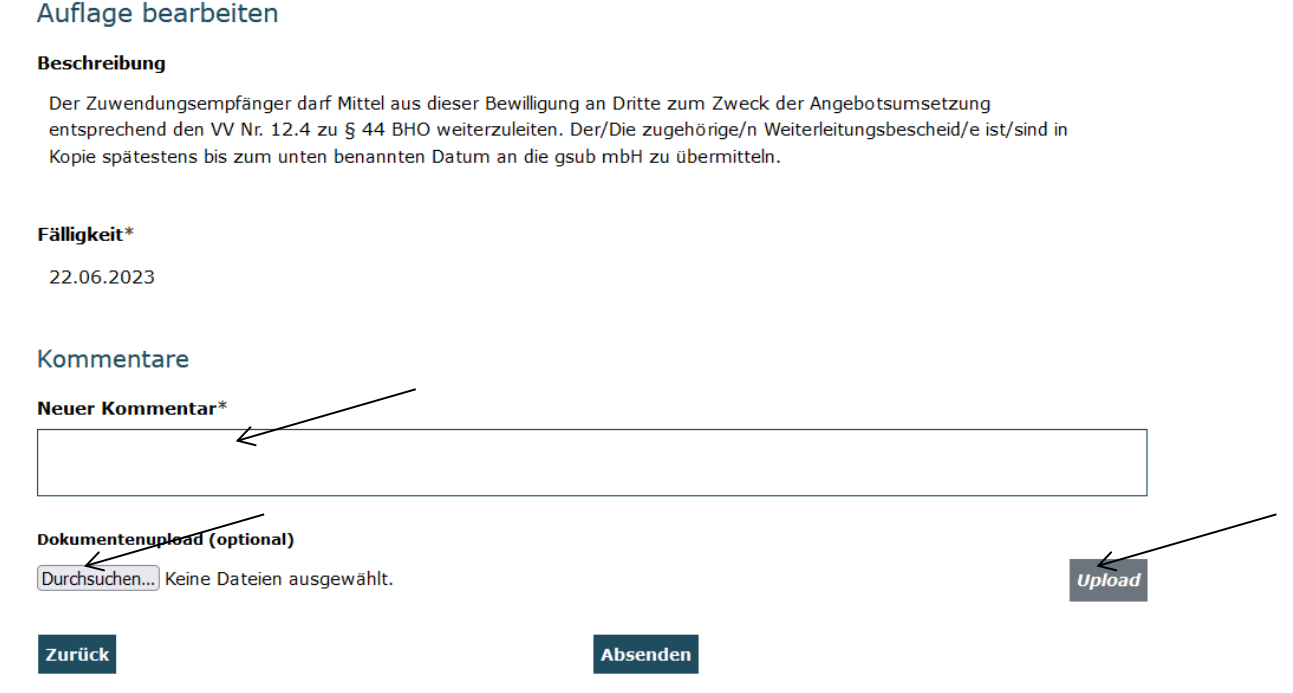

## Bitte beachten Sie, dass Sie Ihre Stellungnahme nicht zwischenspeichern können.

Ihre Stellungnahme zur Auflagenerfüllung und/oder das hochgeladene Dokument senden Sie mit Klick auf "Absenden" ab:

Kommentare

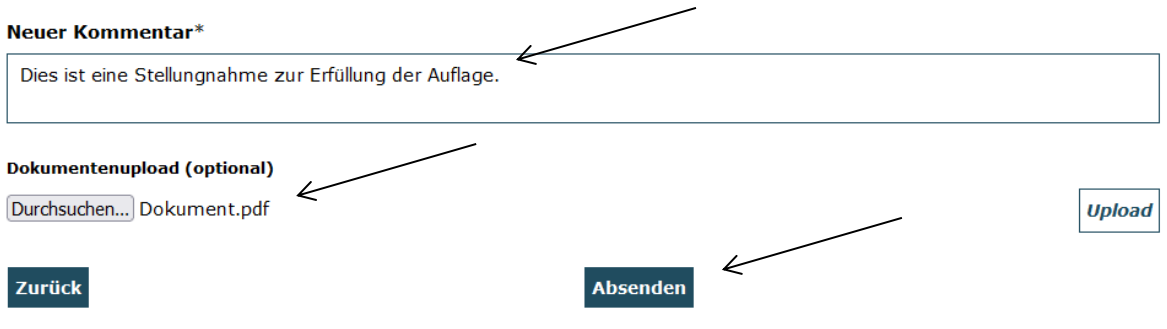

Ihnen wird daraufhin der Text Ihrer Stellungnahme angezeigt und/oder das Dokument, das Sie hochgeladen haben:

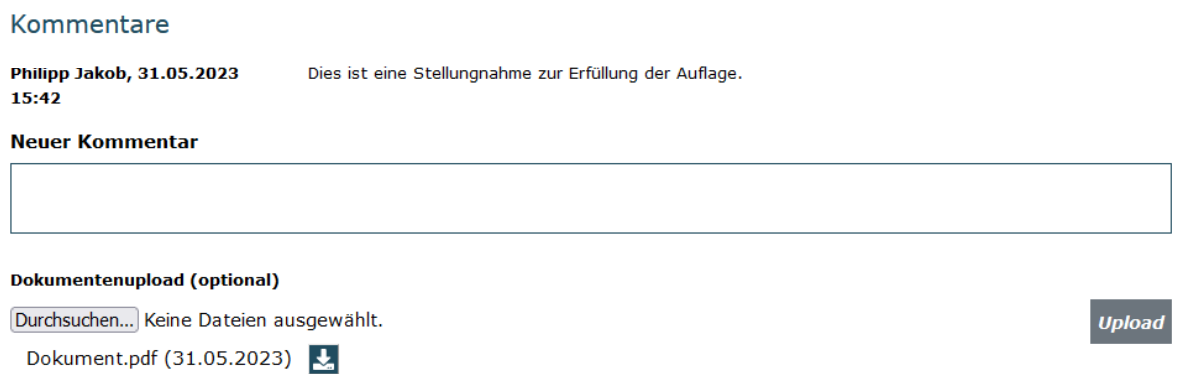

Mit Klick auf "Zurück" gelangen Sie wieder in die Übersicht der Auflagen.

Nach dem Absenden erhalten Sie eine zugehörige Bestätigungs-E-Mail mit dem Betreff "Träger hat die Auflage geändert" an die Adresse, die Sie zum Login verwendet haben. Darin ist sowohl die Beschreibung der Auflage als auch der Text Ihrer Stellungnahme enthalten. Ihre Stellungnahme und/oder Ihr Dokument zur Auflagenerfüllung wird nachfolgend durch die Servicestelle geprüft.

Wird die Auflage im Rahmen der Prüfung als hinreichend erfüllt erachtet, erhalten Sie eine Bestätigungs-E-Mail mit dem Betreff "Auflage erfüllt ...". Andernfalls erhalten Sie eine E-Mail mit dem Betreff "Prüfer hat die Auflage geändert" mit einer den Sachverhalt betreffenden Nachricht und ggf. mit geänderter Fristsetzung. Zur weiteren Stellungnahme gehen Sie dann analog dieser Handlungsanleitung vor.

Für Fragen zur Auflagenerfüllung steht Ihnen die Servicestelle zum Bundesprogramm zur Verfügung. Servicezeiten: Mo, Di, Mi in der Zeit von 09 bis 12 Uhr und Do von 14 bis 17 Uhr unter der Telefonnummer 030 - 284 09 200 und per E-Mail an info@zukunftspaket.org.